# Proflib

## SiMPLiVRE

# ÉCRiVEZ VOS LiVRES DE MANiÈRE SiMPLE ET CLAiRE

Correspondant à : simplivre 2022/09/03

JINWEN XU

Septembre 2022, à Paris

### <span id="page-2-0"></span>**Préface**

simplivre fait partie de la série de classes minimalist, dont le nom est tiré des mots « simple » et « livre ». L'ensemble de la collection comprend minimart et einfart pour la composition d'ar- ticles, et minimbook et simplivre pour celle des livres. Mon intention initiale en les concevant était d'écrire des brouillons et des notes qui semblent simples mais pas grossières.

5 simplivre prend en charge plusieurs langues, notamment le chinois (simplifié et tradi-6 tionnel), l'anglais, le français, l'allemand, l'italien, le japonais, le portugais (européen et bré-7 silien), le russe et l'espagnol. Ces langues peuvent être commutées de manière transparente 8 dans un seul document. En raison de l'utilisation de polices personnalisées, simplivre demande soit XELATEX soit LuaLATEX pour la compilation.

Cette documentation est composée à l'aide de simplivre (avec l'option use boldface). 11 Vous pouvez le considérer comme une courte introduction et une démonstration.

#### **ASTUCE**

La prise en charge multilingue, les environnements de type théorème, les marques de brouillon et quelques autres fonctionnalités sont fournis par la boîte à outils  $\frac{\rho}{\rho}$ Ici, nous ne discutons que brièvement de la façon de l'utiliser avec cette classe de document. Pour plus d'informations, veuillez vous référer à la documentation de Projlib

.

## **[Tabl](#page-2-0)e des matières**

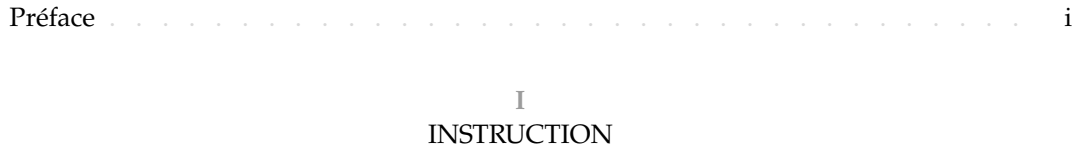

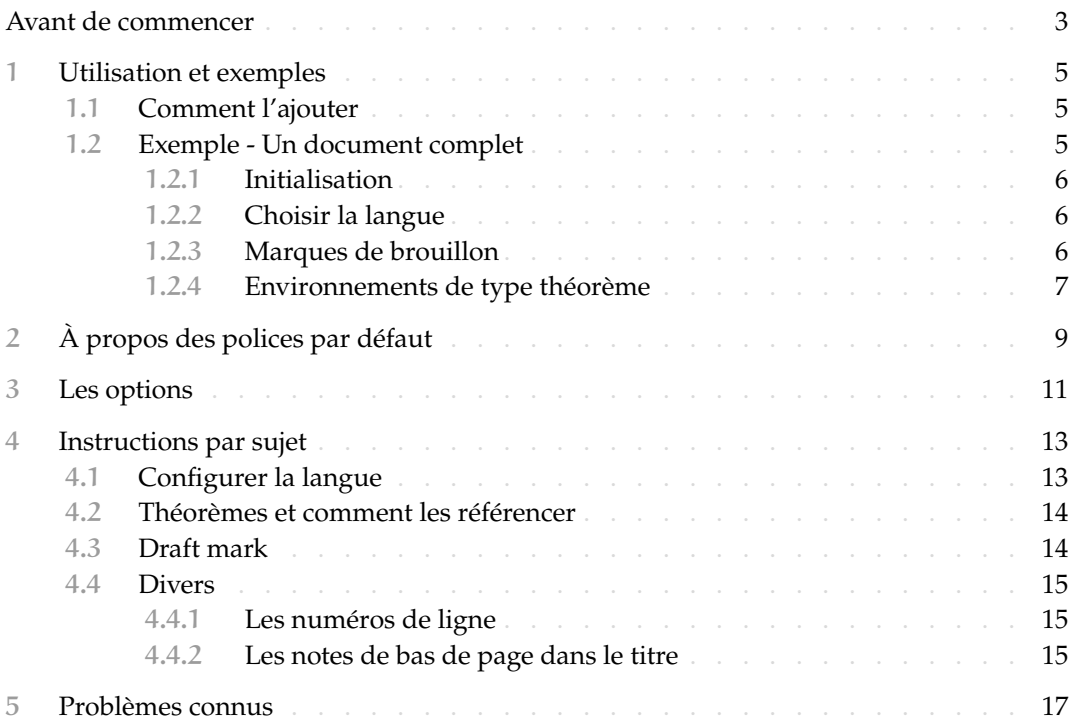

#### **[II](#page-26-2)**

### DÉMONSTRATION

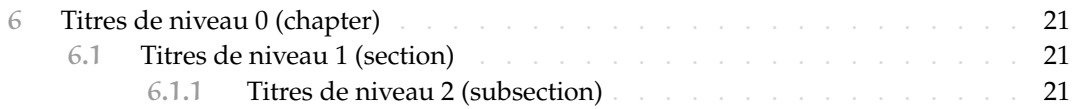

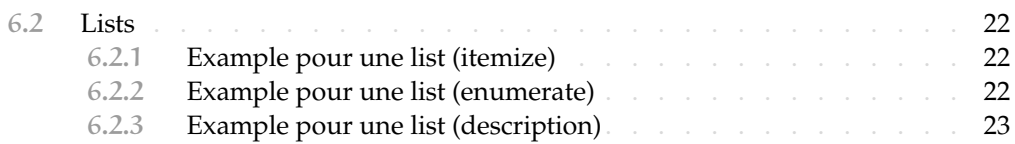

**PARTIE I**

# **INSTRUCTION**

Vous pouvez ajouter quelque texte d'introduction ici via \parttext⟨*text*⟩.

## <span id="page-8-0"></span>**Avant de commencer**

- 1 Pour utiliser les classes de documents décrites ici, vous devez :
- 2 installer TeX Live ou MikTeX de la dernière version possible, et vous assurer que minimalist
- <sup>3</sup> et projlib sont correctement installés dans votre système TEX.
- <sup>4</sup>  $-$  télécharger et installer les polices requises, voir « À propos des polices par défaut ».
- 5 être familiarisé avec l'utilisation de base de LATEX, et savoir comment compiler vos docu-
- 6 ments avec pdfLATEX, XHATEX ou LuaLATEX.

## **Utilisation et exemples**

#### **.**1 **Comment l'ajouter**

Il suffit simplement de mettre

\documentclass{simplivre}

comme première ligne pour utiliser la classe simplivre.

**ATTENTION** 

Vous devez utiliser le moteur XqL<sup>AT</sup>EX ou LuaL<sup>AT</sup>EX pour compiler.

**.**2 **Exemple - Un document complet**

```
Regardons d'abord un document complet.
```

```
1 \documentclass{simplivre}
2 \usepackage{ProjLib}
3
4 \UseLanguage{French}
5
6 \begin{document}
7
8 \frontmatter
9
10 \begin{titlepage}
11 ⟨code for titlepage⟩
12 \end{titlepage}
13
14 \tableofcontents
15
16 \mainmatter
17
18 \part{⟨part title⟩}
19 \parttext{⟨text after part title⟩}
20
21 \chapter{⟨chapter title⟩}
```

```
22
23 \section{⟨section title⟩}
24
25 \DNF<⟨some hint⟩>
26
27 \begin{theorem}\label{thm:abc}
28 Ceci est un théorème.
29 \end{theorem}
30 Référence du théorème: \cref{thm:abc}
31
32 \backmatter
33
34
35
36 \end{document}
```
Si vous trouvez cela un peu compliqué, ne vous inquiétez pas. Examinons maintenant cet exemple pièce par pièce.

**.**2**.**1 **Initialisation**

```
\documentclass{simplivre}
\usepackage{ProjLib}
```
L'initialisation est simple. La première ligne ajoute la classe de document simplivre, et la deuxième ligne ajoute la boîte à outils  $P_1$  pour obtenir des fonctionnalités supplémentaires.

<span id="page-11-0"></span>**.**2**.**2 **Choisir la langue**

#### \UseLanguage{French}

 Cette ligne indique que le français sera utilisé dans le document (d'ailleurs, si seul l'an- glais apparaît dans votre article, alors il n'est pas nécessaire de choisir la langue). Vous pouvez également changer de langue de la même manière plus tard au milieu du texte. Les langues prises en charge sont les suivantes : chinois simplifié, chinois traditionnel, japonais, anglais, français, allemand, espagnol, portugais, portugais brésilien et russe.

Pour une description détaillée de cette commande et d'autres commandes associées, veuillez vous référer à la section sur le support multilingue.

<span id="page-11-1"></span>**.**2**.**3 **Marques de brouillon**

#### \DNF<⟨*some hint*⟩>

Lorsque vous avez des endroits qui ne sont pas encore finis, vous pouvez les marquer avec

#### <span id="page-12-0"></span>1**.**2**.**4 **Environnements de type théorème**

```
\begin{theorem}\label{thm:abc}
   Ceci est un théorème.
\end{theorem}
Référence du théorème: \cref{thm:abc}
```
Les environnements de type théorème couramment utilisés ont été prédéfinis. De plus, 2 lors du référencement d'un environnement de type théorème, il est recommandé d'utiliser

- 3 \cref{⟨*label*⟩} de cette manière, il ne serait pas nécessaire d'écrire explicitement le nom
- 4 de l'environnement correspondant à chaque fois.

## <span id="page-14-0"></span>2**À propos des polices par défaut**

Par défaut, cette classe de document util[ise Palatino Linotype comme police anglaise](https://github.com/khaledhosny/euler-otf) 2 principale; Source Han Serif, Source Han Sans et Source Han Mono comme police chinoise 3 principale, sans empattement et monospace; et utilise partiellement Neo Euler comme police mathématique. Vous devez télécharger et installer ces polices vous-même. La série de 5 polices Source Han peut être téléchargée sur https://github.com/adobe-fonts (il est 6 recommandé de télécharger la version Super-OTC, afin que la taille de téléchargement soit plus petite). Neo Euler peut être téléchargé sur https://github.com/khaledhosny/euler-otf. Lorsque la police correspondante n'est pas installée, la police fournie avec TeX Live sera utilisée à la place et l'effet peut être réduit.

 De plus, Source Code Pro est utilisé comme police anglaise sans empattement, New Com- puter Modern Mono comme police anglaise monospace, ainsi que certains symboles dans les polices mathématiques Asana Math, Tex Gyre Pagella Math et Latin Modern Math. Ces polices sont déjà disponibles dans TeX Live ou MikTeX, ce qui signifie que vous n'avez pas besoin de les installer vous-même.

- $15$  English main font. English sans serif font. English typewriter font.
- 16 简体中文主要字体,简体中文无衬线字体,简体中文等宽字体
- 繁體中文主要字體,繁體中文無襯線字體,繁體中文等寬字體
- 18 日本語のメインフォント、日本語のサンセリフフォント、日本語の等幅フォント
- 19 Démonstration de maths :  $\alpha$ ,  $\beta$ ,  $\gamma$ ,  $\delta$ , 1, 2, 3, 4, a, b, c, d,

$$
\mathrm{li}(x) := \int_2^\infty \frac{1}{\log t} \, \mathrm{d}t
$$

<span id="page-16-0"></span>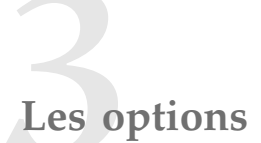

- Les options de langue EN / english / English, FR / french / French, etc.
- 2 Pour les noms d'options d'une langue spécifique, veuillez vous référer à ⟨*language name*⟩ dans la section suivante. La première langue spécifiée sera considérée comme la langue par défaut.
- 5 Les options de langue ne sont pas nécessaires, elles servent principalement à augmen-6 ter la vitesse de compilation. Sans eux, le résultat serait le même, justement plus lent.

#### draft ou fast

- $-$  L'option fast permet un style plus rapide mais légèrement plus rugueux, les princi-9 pales différences sont :
- 10 ∘ Utilisez une configuration de police mathématique plus simple;
- 11 ∘ N'utilisez pas hyperref ;
- 12 ∘ Activez le mode rapide de la boîte à outils Projlib.

#### **ASTUCE**

Pendant la phase de brouillon, il est recommandé d'utiliser le fast option pour accélérer la compilation. Quand dans fast mode, il y aura un filigrane "DRAFT" pour indiquer que vous êtes actuellement en mode brouillon.

- 13 a4paper ou b5paper
- $14$   $-$  Options de format de papier. Le format de papier par défaut est 7 pouces  $\times$  10 pouces.
- 15 palatino, times, garamond, noto, biolinum | useosf
- 16 Options de police. Comme son nom l'indique, la police avec le nom correspondant sera utilisée.
- 18  **L'option useosf est pour activer les chiffres à l'ancienne.**
- 19 use boldface
- 20 Afficher les titres en gras. Lorsque cette option est utilisée, le titre principal, les titres de tous les niveaux et les noms des environnements de type théorème seront en gras.
- 22 classical
- 23 Mode classique. Un style antique sera utilisé lorsque cette option est activée, comme 24 dans la documentation actuelle.
- 25 useindent
- $26 U$ tilisez l'indentation des paragraphes au lieu de l'espacement entre les paragraphes.
- runin
	- $-$  Utilisez le style « runin » pour \subsubsection
- nothms
	- Mode texte pur. Ne pas définir les environnements de type théorème.
- nothmnum, thmnum ou thmnum=⟨*counter*⟩
- Les environnements de type théorème ne seront pas numérotés / numérotés dans l'ordre 1, 2, 3... / numérotés dans ⟨*counter*⟩. Si aucune option n'est utilisée, ils seront numérotés dans chapter (livre) ou section (article).
- regionalref, originalref
- Lors du référencement, si le nom de l'environnement de type théorème change avec la langue actuelle. Par défaut regionalref est activé, c'est-à-dire que le nom correspon- dant à la langue courante est utilisé; par exemple, lors du référencement d'un environ- nement de type théorème dans un contexte français, les noms « Théorème, Définition ... » seront utilisés quel que soit le contexte linguistique dans lequel se trouve l'environ- nement d'origine. Si originalref est activé, alors le nom restera toujours le même que l'environnement d'origine; par exemple, lors du référencement d'un théorème écrit dans le contexte français, même si l'on est actuellement dans le contexte anglais, il sera toujours affiché comme « Théorème ».
- 19 En mode fast, l'option originalref n'aura aucun effet.

 De plus, les options oneside et twoside couramment utilisées lors de la composition de livres sont également disponibles. La disposition recto-verso est utilisée par défaut.

## <span id="page-18-0"></span>4**Instructions par sujet**

#### 4**.**1 **Configurer la langue**

<span id="page-18-1"></span>simplivre prend en charge plusieurs langues, notamment le chinois (simplifié et tradi-2 tionnel), l'anglais, le français, l'allemand, l'italien, le japonais, le portugais (européen et brésilien), le russe et l'espagnol. La langue peut être sélectionnée par les macros suivantes :

- 4 \UseLanguage{⟨*language name*⟩} est utilisé pour spécifier la langue. Le réglage corres-5 pondant de la langue sera appliqué après celui-ci. Il peut être utilisé soit dans le préam-6 bule ou dans le texte. Lorsqu'aucune langue n'est spécifiée, « English » est sélectionné par défaut.
- 8 \UseOtherLanguage{⟨*language name*⟩}{⟨*content*⟩}, qui utilise les paramètres de langue 9 spécifiés pour composer ⟨*content*⟩. Par rapport à \UseLanguage, il ne modifiera pas l'interligne, donc l'interligne restera stable lorsque le texte CJK et occidental sont mélangés.

11 ⟨*language name*⟩ peut être (il n'est pas sensible à la casse, par exemple, French et french 12 ont le même effet) :

- $13$   $-$  chinois simplifié : CN, Chinese, SChinese ou SimplifiedChinese
- 14 chinois traditionnel : TC, TChinese ou TraditionalChinese
- $15 -$  anglais: EN ou English
- $16$  français : FR ou French
- $17$  allemand : DE, German ou ngerman
- $18$  italien : IT ou Italian
- 19 portugais : PT ou Portuguese
- 20 portugais (brésilien): BR ou Brazilian
- 21 espagnol: ES ou Spanish
- $22 j$ aponais : JP ou Japanese
- $23 -$ russe : RU ou Russian

24 De plus, vous pouvez également ajouter de nouveaux paramètres à la langue sélection-25 née :

- 26 \AddLanguageSetting{\settings}}
- 27 Ajoutez ⟨*settings*⟩ à toutes les langues prises en charge.
- 28  $\longrightarrow$  \AddLanguageSetting(*(language name)*){*(settings)*}
- 29 Ajoutez ⟨*settings*⟩ à la langue ⟨*language name*⟩ sélectionnée.

<span id="page-19-0"></span>Par exemple, \AddLanguageSetting(German){\color{orange}} peut rendre tout le texte

allemand affiché en orange (bien sûr, il faut alors ajouter \AddLanguageSetting{\color{

black}} afin de corriger la couleur du texte dans d'autres langues).

4**.**2 **Théorèmes et comment les référencer**

Des environnements tels que definition et theorem ont été prédéfinis et peuvent être utilisés directement.

Plus précisement, les environnements prédéfinis incluent : assumption, axiom, conjecture, convention, corollary, definition, definition-proposition, definition-theorem, 8 example, exercise, fact, hypothesis, lemma, notation, observation, problem, property, 9 proposition, question, remark, theorem, et la version non numérotée correspondante 10 avec un astérisque \* dans le nom. Les titres changeront avec la langue actuelle. Par exemple, 11 theorem sera affiché comme « Theorem » en mode anglais et « Théorème » en mode français.

Lors du référencement d'un environnement de type théorème, il est recommandé d'uti-13 liser \cref{⟨*label*⟩}. De cette façon, il n'est pas nécessaire d'écrire explicitement le nom de 14 l'environnement correspondant à chaque fois.

#### <span id="page-19-2"></span>EXEMPLE

\begin{definition}[Des choses étranges] \label{def: strange} ...

#### will produce

<span id="page-19-3"></span>**DÉFINITION 4.1** (Des choses étranges) — C'est la définition de certains objets étranges. Il y a approximativement un espace d'une ligne avant et après l'environnement de type théorème, et il y aura un symbole pour marquer la fin de l'environnement.

\cref{def: strange} [s'affichera sou](#page-19-2)s la forme : la **DÉFINITION 4.1**. Après avoir utilisé \UseLanguage{French}[, un théorèm](#page-19-3)e s'affichera sous la forme :

**THEOREM 4.2** (Useless) — A theorem in English.

Par défaut, lors du référencement, le nom du théorème correspond au contexte courant. Par exemple, le nom de la définition ci-dessus sera en français dans le contexte français courant : **DEFINITION 4.1** and **THEOREM 4.2**. Si vous voulez que le nom du théorème corresponde toujours à la langue du contexte dans lequel se trouve le théorème, vous pouvez ajouter originalref aux options globales.

#### <span id="page-19-1"></span>**ASTUCE**

Veuillez consulter la documentation du paquet create‑theorem pour voir comment déclarer de nouveaux environnements de type théorème.

#### 4**.**3 **Draft mark**

Vous pouvez utiliser \DNF pour marquer la partie inachevée. Par example :

1 \DNF ou \DNF<...>. L'effet est : **Pas encore fini #1** ou **Pas encore fini #2 : ...** .

Le texte à l'intérieur changera en fonction de la langue actuelle. Par exemple, il sera affi-3 ché sous la forme **To be finished #3** en mode anglais.

4**.**4 **Divers**

<span id="page-20-1"></span><span id="page-20-0"></span>4**.**4**.**1 **Les numéros de ligne**

Les numéros de ligne peuvent être activés et désactivés n'importe où dans votre texte. 5 \linenumbers est pour activer les numéros de ligne, et \nolinenumbers est pour les désac-6 tiver. Par souci de beauté, le titre, la table des matières, l'index et certains autres éléments ne sont pas numérotés.

<span id="page-20-2"></span>4**.**4**.**2 **Les notes de bas de page dans le titre**

8 Dans \section ou \subsection , si vous souhaitez ajouter des notes de bas de page, 9 vous n'avez d'autre choix que :

10 - écrivez d'abord \mbox{\protect\footnotemark},

 $11$  - puis ajoutez \footnotetext{...} après le titre.

C'est un inconvénient provoqué par la décoration de soulignement du titre.

## <span id="page-22-0"></span>5**Problèmes connus**

- Les paramètres de police ne sont pas encore parfaits.
- − Comme de nombreuses fonctionnalités sont basées sur la boîte à outils Pro¶lib, minima-3 list (et donc minimart, einfart et minimbook, simplivre) hérite de tous ses problèmes. Pour 4 plus de détails, veuillez vous référer à la section « Problèmes connus » de la documen- $5$  tation de  $\frac{\rho_0}{\rho_0}$ lib.
- $6 L$ e mécanisme de gestion des erreurs est incomplet : pas de messages correspondants 7 lorsque certains problèmes surviennent.
- $8 I$ l y a encore beaucoup de choses qui peuvent être optimisées dans le code.

**PARTIE II**

# <span id="page-24-0"></span>**DÉMONSTRATION**

### <span id="page-26-0"></span>**Titres de niveau 0 (chapter)**

 Qu'est que c'est?. C'est une phrase français avant le lorem ipsum. Lorem ipsum dolor sit amet, consectetuer adipiscing elit. Etiam lobortis facilisis sem. Nullam nec mi et neque pharetra sollicitudin. Praesent imperdiet mi nec ante. Donec ullamcorper, felis non sodales commodo, lectus velit ultrices augue, a dignissim nibh lectus placerat pede. Vivamus nunc nunc, molestie ut, ultricies vel, semper in, velit. Ut porttitor. Praesent in sapien. Lorem ip- sum dolor sit amet, consectetuer adipiscing elit. Duis fringilla tristique neque. Sed interdum libero ut metus. Pellentesque placerat. Nam rutrum augue a leo. Morbi sed elit sit amet ante lobortis sollicitudin. Praesent blandit blandit mauris. Praesent lectus tellus, aliquet aliquam, luctus a, egestas a, turpis. Mauris lacinia lorem sit amet ipsum. Nunc quis urna dictum turpis accumsan semper.

#### **.**1 **Titres de niveau 1 (section)**

<span id="page-26-1"></span> Qu'est que c'est?. C'est une phrase français avant le lorem ipsum. Lorem ipsum dolor sit amet, consectetuer adipiscing elit. Etiam lobortis facilisis sem. Nullam nec mi et neque pharetra sollicitudin. Praesent imperdiet mi nec ante. Donec ullamcorper, felis non sodales commodo, lectus velit ultrices augue, a dignissim nibh lectus placerat pede. Vivamus nunc nunc, molestie ut, ultricies vel, semper in, velit. Ut porttitor. Praesent in sapien. Lorem ip- $_{16}$  sum dolor sit amet, consectetuer adipiscing elit. Duis fringilla tristique neque. Sed interdum libero ut metus. Pellentesque placerat. Nam rutrum augue a leo. Morbi sed elit sit amet ante lobortis sollicitudin. Praesent blandit blandit mauris. Praesent lectus tellus, aliquet aliquam, luctus a, egestas a, turpis. Mauris lacinia lorem sit amet ipsum. Nunc quis urna dictum tur-pis accumsan semper.

#### <span id="page-26-2"></span>**.**1**.**1 **Titres de niveau 2 (subsection)**

 Qu'est que c'est?. C'est une phrase français avant le lorem ipsum. Lorem ipsum dolor sit amet, consectetuer adipiscing elit. Etiam lobortis facilisis sem. Nullam nec mi et neque pharetra sollicitudin. Praesent imperdiet mi nec ante. Donec ullamcorper, felis non sodales commodo, lectus velit ultrices augue, a dignissim nibh lectus placerat pede. Vivamus nunc nunc, molestie ut, ultricies vel, semper in, velit. Ut porttitor. Praesent in sapien. Lorem ip- $\textcolor{black}{26}$  sum dolor sit amet, consectetuer adipiscing elit. Duis fringilla tristique neque. Sed interdum libero ut metus. Pellentesque placerat. Nam rutrum augue a leo. Morbi sed elit sit amet ante lobortis sollicitudin. Praesent blandit blandit mauris. Praesent lectus tellus, aliquet aliquam, luctus a, egestas a, turpis. Mauris lacinia lorem sit amet ipsum. Nunc quis urna dictum tur-pis accumsan semper.

#### **.**1**.**1**.**1 **Titres de niveau 3 (subsubsection)**

 Qu'est que c'est?. C'est une phrase français avant le lorem ipsum. Lorem ipsum dolor sit amet, consectetuer adipiscing elit. Etiam lobortis facilisis sem. Nullam nec mi et neque pharetra sollicitudin. Praesent imperdiet mi nec ante. Donec ullamcorper, felis non sodales commodo, lectus velit ultrices augue, a dignissim nibh lectus placerat pede. Vivamus nunc nunc, molestie ut, ultricies vel, semper in, velit. Ut porttitor. Praesent in sapien. Lorem ip- sum dolor sit amet, consectetuer adipiscing elit. Duis fringilla tristique neque. Sed interdum libero ut metus. Pellentesque placerat. Nam rutrum augue a leo. Morbi sed elit sit amet ante lobortis sollicitudin. Praesent blandit blandit mauris. Praesent lectus tellus, aliquet aliquam, luctus a, egestas a, turpis. Mauris lacinia lorem sit amet ipsum. Nunc quis urna dictum tur-

pis accumsan semper.

 **Titres de niveau 4 (paragraph)** Qu'est que c'est?. C'est une phrase français avant le lorem ipsum. Lorem ipsum dolor sit amet, consectetuer adipiscing elit. Etiam lobortis facilisis sem. Nullam nec mi et neque pharetra sollicitudin. Praesent imperdiet mi nec ante. Donec ullam- corper, felis non sodales commodo, lectus velit ultrices augue, a dignissim nibh lectus placerat pede. Vivamus nunc nunc, molestie ut, ultricies vel, semper in, velit. Ut porttitor. Praesent in sapien. Lorem ipsum dolor sit amet, consectetuer adipiscing elit. Duis fringilla tristique neque. Sed interdum libero ut metus. Pellentesque placerat. Nam rutrum augue a leo. Morbi sed elit sit amet ante lobortis sollicitudin. Praesent blandit blandit mauris. Praesent lectus tel-lus, aliquet aliquam, luctus a, egestas a, turpis. Mauris lacinia lorem sit amet ipsum. Nunc

quis urna dictum turpis accumsan semper.

**.**2 **Lists**

#### **.**2**.**1 **Example pour une list (itemize)**

- 21 Premier point dans une list
- $22 -$  Deuxième point dans une list
- Troisième point dans une list
- $-$  Quatrième point dans une list
- Cinquième point dans une list

**.**2**.**1**.**1 **Example pour une list (4\*itemize)**

- $-$  Premier point dans une list
- Premier point dans une list
- ∘ Premier point dans une list
	- ∗ Premier point dans une list
- ∗ Deuxième point dans une list
	- ∘ Deuxième point dans une list
- **Deuxième point dans une list**
- 33 Deuxième point dans une list

**.**2**.**2 **Example pour une list (enumerate)**

- 1) Premier point dans une list
- 2) Deuxième point dans une list
- 3) Troisième point dans une list
- 4) Quatrième point dans une list
- 5) Cinquième point dans une list
	- **.**2**.**2**.**1 **Example pour une list (4\*enumerate)**
- 1) Premier point dans une list
- *i*) Premier point dans une list
- *a*) Premier point dans une list
- A. Premier point dans une list
	- B. Deuxième point dans une list
- **b**) Deuxième point dans une list
- *ii*) Deuxième point dans une list
- 2) Deuxième point dans une list
	- **.**2**.**3 **Example pour une list (description)**
- **Premier** point dans une list
- **Deuxième** point dans une list
- **Troisième** point dans une list
- **Quatrième** point dans une list
- **Cinquième** point dans une list

**.**2**.**3**.**1 **Example pour une list (4\*description)**

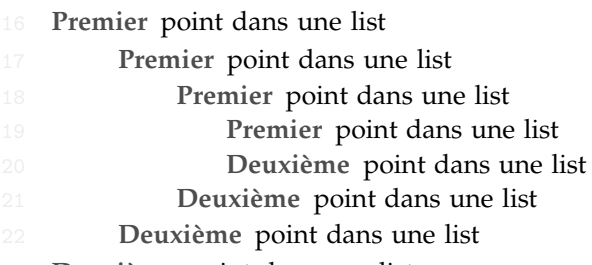

**Deuxième** point dans une list

**Voici la liste des éléments en suspens, suivie des numéros de page correspondants.**

**# 1** ⟨**15**⟩

**# 2** ⟨**15**⟩ **: ...**

**# 3** ⟨**15**⟩